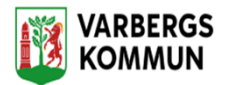

## **Lägg till personal**

## Klicka på Meny-Utförarpersonal-Lägg till

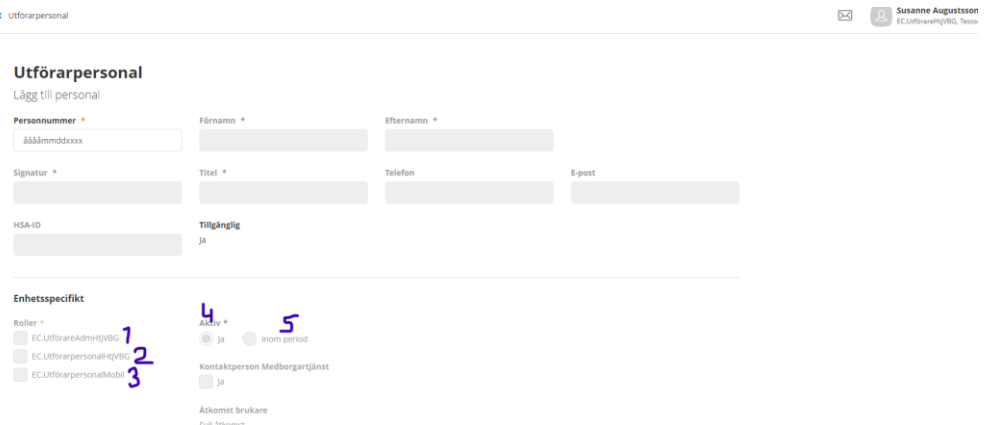

- 1. Fyll i personnummer och vid behov övriga uppgifter. Kommer personen upp med kommunens signatur, följ de instruktioner som vi skapar för detta (Inte klart när detta skrivs)
- 2. Basberson skall ha behörighet nr 2 och nr 3. Skall personalen ha mer behörighet använd nr 1
- 3. Använd nr 4 för fast personal och längre vikariat. Nr 5 används när du vet att personen bara skall arbeta en kortare period ex en sommar. När du avslutar personal skall du klicka i period och sätta ett avgångsdatum.